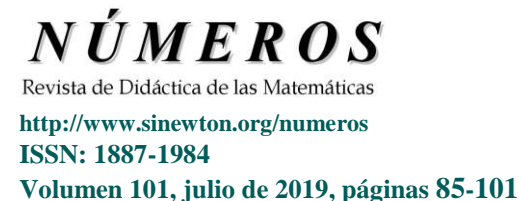

# **Representación de funciones complejas con GeoGebra usando el método de dominio coloreado**

#### **Juan Carlos Ponce Campuzano**

**(**The University of Queensland. Australia)

*Fecha de recepción: 13 de abril de 2018 Fecha de aceptación: 14 de noviembre de 2018*

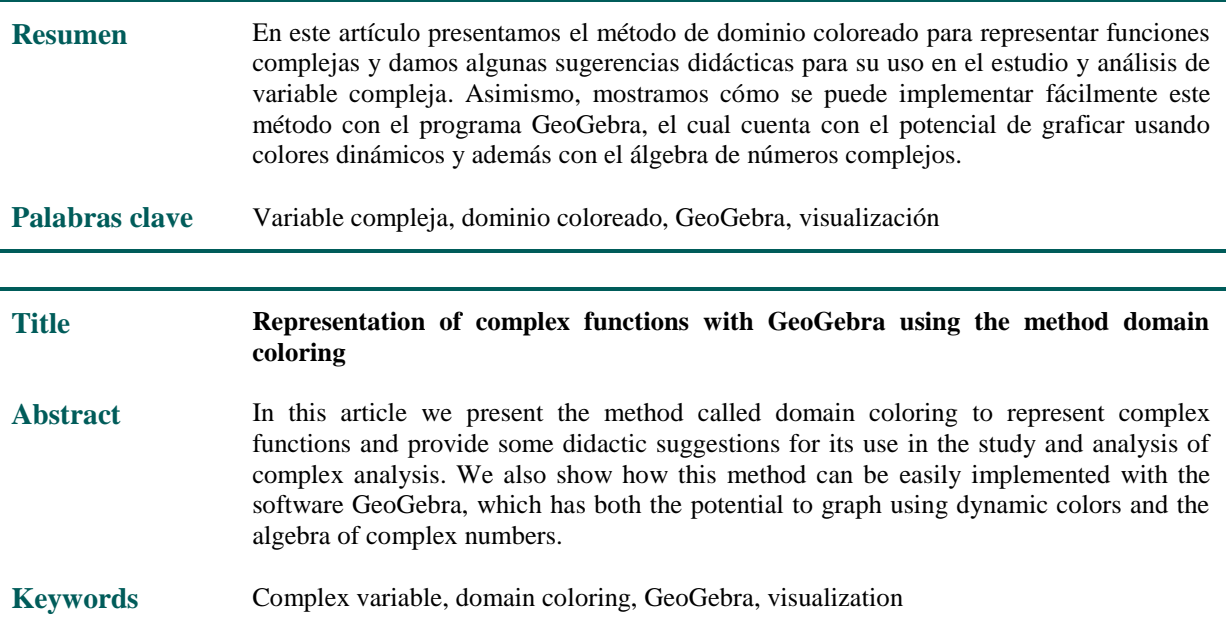

## **1. Introducción**

GeoGebra es un programa específicamente creado como ayuda al aprendizaje y enseñanza de las Matemáticas. Inicialmente fue diseñado para facilitar la observación de las construcciones y propiedades de los objetos de geometría elemental y analítica en los niveles secundarios, pero hoy día es un indiscutido referente mundial como magnífica herramienta para el estudio y exploración de muchos objetos matemáticos en diversos niveles educativos, ya sea por parte de alumnos como de profesores e investigadores. En este artículo nos centraremos en cómo podemos aprovechar la combinación de las propiedades Rastro y Color Dinámico de dicho programa para graficar funciones de variable compleja usando el método de dominio coloreado.

Asumimos que el lector está familiarizado con los conceptos básicos de variable compleja (para consulta recomendamos los libros de Marsden& Hoffman 1987 yAblowits&Fokas 2003) y con el uso básico del programa GeoGebra.

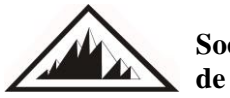

**Sociedad Canaria** *Isaac Newton* **de Profesores de Matemáticas**

Para el lector interesado, los materiales de GeoGebra utilizados en este artículo están disponibles en el siguiente enlace[:https://ggbm.at/DdncMp6t](https://ggbm.at/DdncMp6t)

#### **2. Visualización de funciones complejas**

Es fácil visualizar gráficamente una función $g: \mathbb{R} \to \mathbb{R}$  de una variable real. Para visualizar  $g(x)$ , podemos trazar x en el eje horizontal y  $y = g(x)$ en el eje vertical, como aprendemos en las matemáticas de la escuela secundaria. Sin embargo, es más difícil visualizar la función  $f: \mathbb{C} \to \mathbb{C}$ , porque f es una función de variable compleja. Sabemos que un número complejo  $z = x + i$ vtiene asociado un punto de coordenadas $(x, y)$ , de modo que existe una correspondencia entre  $\mathbb C$  y los puntos del plano. Así, una función compleja puede ser vista como una función  $f: \mathbb{R}^2 \to \mathbb{R}^2$ , y por lo tanto la gráfica de una función compleja vive en un espacio de 4 dimensiones. El problema aquí es que nuestros sentidos perciben solamente tres dimensiones espaciales. Sin embargo, existe una manera de superar esta limitación usando el **método de dominio coloreado**. La idea básica es usar colores y luminosidad o sombras, como dimensiones adicionales para visualizar funciones complejas en el plano.

Existen diversos métodos de coloración bidimensional, los cuales se han usado por varias décadas para representar funciones de variables reales (Crone s.f., Lundmark, 2004). Solo hasta finales de la década de los 80 se comenzaron a desarrollar y a usar métodos de coloración para funciones complejas. Fue hasta finales de los años 90 que estos métodos comenzaron a popularizarse gracias a Frank Farris (1998), quien escribió una reseña del libro *Visual Complex Analysis* (Análisis Complejo Visual) escrito por Tristan Needham (1997). De hecho fue Farris (1997) quien acuñó el término **dominio coloreado** (una traducción del término inglés: domain coloring).

#### **2.1. Dominio coloreado estándar: Esquema HSL**

Para visualizar números complejos se puede usar una función color que asocia a cada número complejo un color determinado. El plano complejo puede visualizarse como una paleta de colores construida a partir del sistema HSL (del inglés Hue, Saturation, Lightness – Matiz, Saturación, Luminosidad).

En el plano complejo coloreado, el matiz representa el argumento del número complejoz y la luminosidad representa el valor módulo|z|. Recordemos que un número complejo se puede representar en forma polar  $z = re^{i\theta}$  donde  $r = \sqrt{x^2 + y^2}$  denota el *módulo* y  $\theta$  el *argumento* (o fase), también denotado por  $arg(z)$ .

El argumento de  $z$  es una función multivaluada, por lo tanto para hacer  $arg(z)$ un número bien definido, restringiremos su valor al intervalo $(0,2\pi)$ . Esta elección es llamada *valor principal* del argumento y se denota por  $Arg(z)$ . Cabe aclarar que no existe una convención general acerca de la definición del valor principal, en algunos casos se toma el valor en el intervalo ( $-\pi, \pi$ ).

La Figura 1 muestra el plano complejo coloreado usando el esquema HSL definido por las ecuaciones siguientes:

H=Arg(z), S=1, L=
$$
\sqrt{x^2 + y^2}
$$

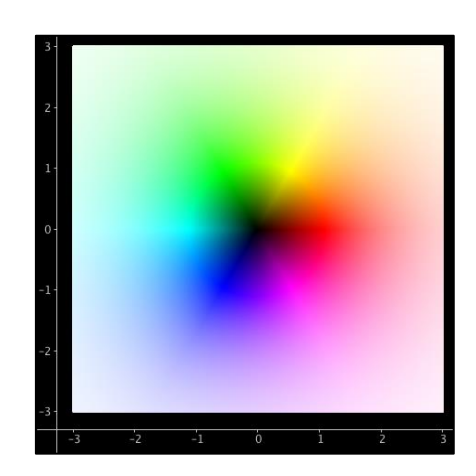

**Figura 1.** El plano complejo coloreado con el esquema HSL.

Podemos apreciar en la Figura 1 que los colores primarios aparecen en los ángulos 0,  $2\pi/3$ , y  $4\pi/3$ , correspondientes al rojo, verde y azul. Con este código los números reales positivos son rojos. También se puede apreciar que el número complejo  $z = 0$  es negro, y por tanto, losceros de una función compleja  $\{z|f(z) = 0\}$  serán negros. Al punto del infinito se le asociaría de manera intuitiva el blanco, y por lo tanto, a los *polos* (o *singularidades*: valores donde *f* no está definida) de la función se les asocia el color blanco.

Ahora, si consideramos a la función compleja como una transformación, podemos observar cómo se transforma el plano complejo coloreado. El resultado (rango) de esta transformación es muy interesante para analizar. Por ejemplo, la Figura 2 muestra el comportamiento de la función  $f(z)$ 1/conocida como la inversión. En esta imagen podemos apreciar un polo (color blanco en el centro)  $z = 0$ . Además podemos observar cómo actúa la inversión: los puntos cercanos al cero se van hacia el infinito (esto es, los puntos con poca luminosidad se desplazan al origen) y los puntos muy lejanos se acercan al cero (es decir, los puntos con mucha luminosidad se van hacia infinito).

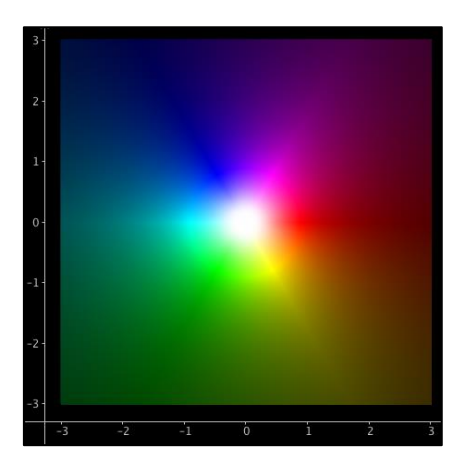

**Figura 2.** La función  $f(z)=1/z$ .

Por otra parte, la Figura 3 muestra la función  $f(z) = z^{1/2}$ , la cual es una función multivaluada, y por tanto para que sea función bien definida se ha fijado la rama principal, la cual corresponde al argumento ( $-\pi$ ,  $\pi$ ]. En este caso también podemos observar un cero (color negro) en  $z = 0$ .

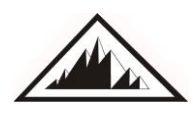

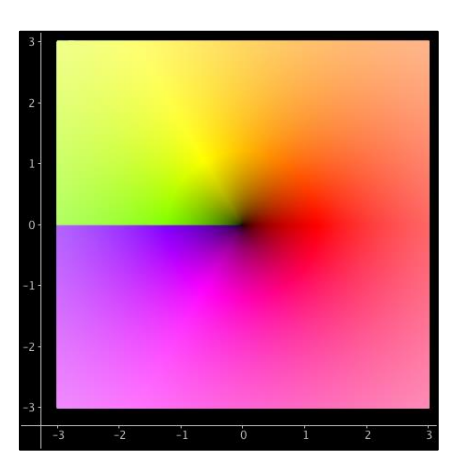

**Figura 3.** La función  $f(z)=z^{1/2}$ .

#### *Dominio coloreado con GeoGebra*

En la literatura y en internet se pueden encontrar una gran cantidad de algoritmos de diversos programas de matemáticas o de programación, como Mathematica, JavaScript, MATLAB o Python, por mencionar algunos, para crear imágenes como las mostradas en las Figuras1, 2 y 3 (ver por ejemplo Crone (s.f.); Farris 1997; Lundmark2004; Ponce Campuzano 2018;Wegert 2010, 2012 y Wikipedia: Domain coloring). Sin embargo, la mayoría de las fuentes se encuentran en inglés. Existen pocos trabajos en español, como el de Losada Liste (2014) quien utiliza el potencial del rastro y el color dinámico de GeoGebra para realizar diversos tipos de gráficas, en particular introduce una variante del método de dominio coloreado para graficar e investigar fractales, como el conjunto de Mandelbrot. Otra referencia, en portugués, es el trabajo de Breda, Trocado, A. & Santos (2013), quienes utilizan el método de dominio coloreado con GeoGebra con el esquema de coloración HSL para la visualización y estudio de funciones complejas, aunque no especifican exactamente el método o las ecuaciones que usaron para crear las imágenes.

A continuación mostraremos cómo se puede implementar de manera sencilla el método estándar de dominio coloreado con GeoGebra (Clásico versión 5.0.426) para obtener las imágenes de la sección anterior. Para facilitar la implementación, comenzaremos coloreando un solo punto de la siguiente manera:

**1.** *Dominio:* Creamos un punto cualquiera **A** en la **Vista Gráfica** con la herramienta

predeterminada Punto:  $\frac{A}{\cdot}$ 

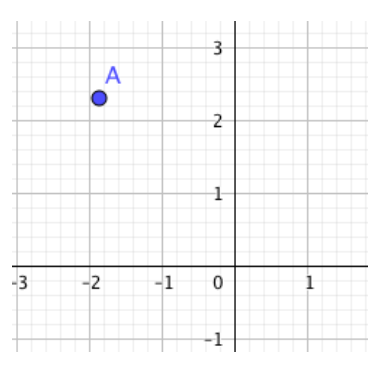

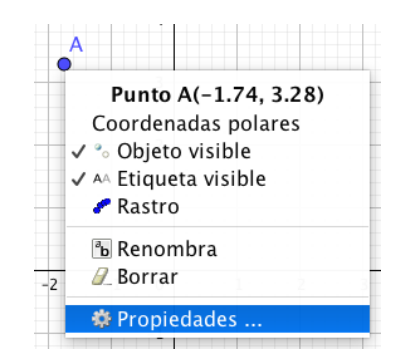

Con el botón derecho del ratón, abrimos la ventana de **Propiedades** del punto **A**:

Elegimos la pestaña de **Álgebra** y seleccionamos **Número complejo**:

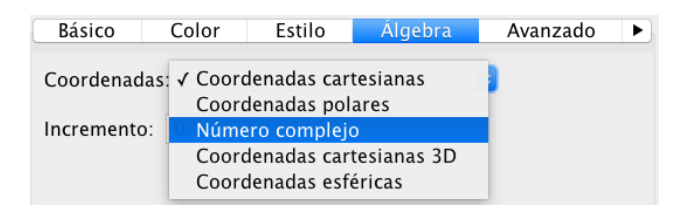

**2.** *Rango:* Ahora, para aplicar una función compleja f al punto **A**, definimos el punto **Z** con operaciones elementales (suma, resta, multiplicación, división, etc.) que dependa de **A**. Por ejemplo, para la función *f*(*z*)= *z 2* , escribimos en la barra de entrada Z=A^2:

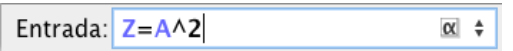

La Tabla 1 muestra más ejemplos.

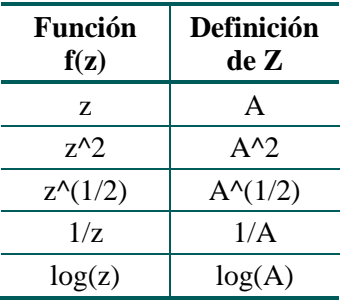

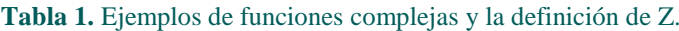

**Observación:** Afortunadamente GeoGebra cuenta con el algebra básica para números complejos. Incluso el programa permite operar con la constante imaginaria  $i = \sqrt{-1}$ . Si, por ejemplo, se desea graficar la función  $f(z)=(z-i)/(z+i)$ , entonces se debe introducir el símbolo predefinido en GeoGebra como se muestra a continuación:

Entrada:  $Z=(A - i)/(A + i)$  $\alpha$   $\Rightarrow$ 

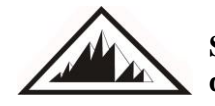

En este caso se debe dar clic en la letra griega  $\alpha$  (alpha), a la derecha de la barra de entrada y seleccionamos la constante imaginaria:

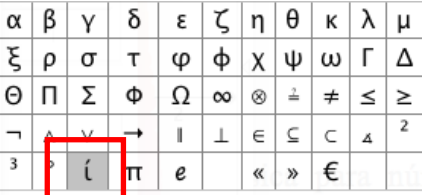

**3.** *Esquema HSL:* Definimos ahora las funciones que determinan el esquema de color HSL como sigue:

 $H(x, y) = (\pi - \tan 2(y, -x)) / (2\pi)$ 

 $S(x, y) = 1$ 

 $L(x, y) = 2 / (1 + exp(-sqrt(x^2 + y^2))) - 1$ 

Estás aparecerán en la Vista Algebraica como se muestra a continuación (el orden de presentación puede diferir).

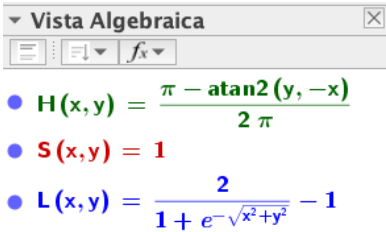

**Observación:** Notemos que estás expresiones son diferentes a las mencionadas en la sección anterior. Los valores predeterminados de H, S y L en GeoGebra varían de 0 a 1. Para x, ynúmeros reales, tenemos que− $\pi$  < arctan2(y, x) ≤  $\pi$ (arctan2(y, x) es una función predeterminada en GeoGebra). En este caso, tenemos que  $0 \lt H(x,y) \le 1$ , para cualquier valor realx, y. Para el caso de la luminosidad tomamos modulo  $z = \sqrt{(x^2 + y^2)}$ y lo evaluamos en la función

$$
f(x) = \frac{2}{1 + e^{-x}} - 1.
$$

Esta función permite realizar la transición de los colores blanco y negro de manera uniforme, lo cual permite visualizarlos fácilmente. Sin embargo, se puede utilizar cualquier otro tipo de función real cuyo rango sea el intervalo [0,1].

**4.** *Color dinámico:* Definimos el color dinámico para el punto **A**. Con el botón derecho, abrimos nuevamente la ventana de **Propiedades** del punto **A**. Accedemos a la pestaña **Avanzado** para cambiar en la sección de **Colores Dinámicos** a HSL y definimos los valores correspondientes usando las funciones anteriores evaluadas en el punto Z. Es decir:

Matiz:  $H(x(Z), y(Z))$ Saturación: S(x(Z), y(Z)) Luminosidad: L(x(Z), y(Z))

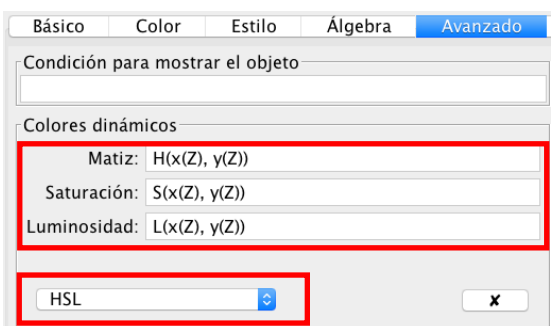

**5.** *Rastro:* Finalmente activamos el rastro del punto **A** dando clic con el botón derecho:

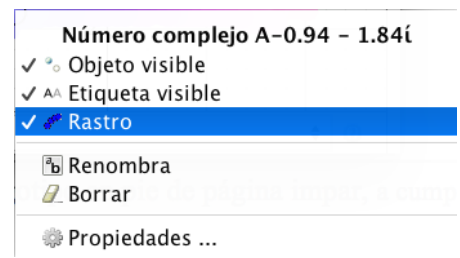

Con esta construcción, al mover el punto **A**, podemos crear una imagen como se muestra en la Figura 4para el caso de la función  $f(z)=z$ .

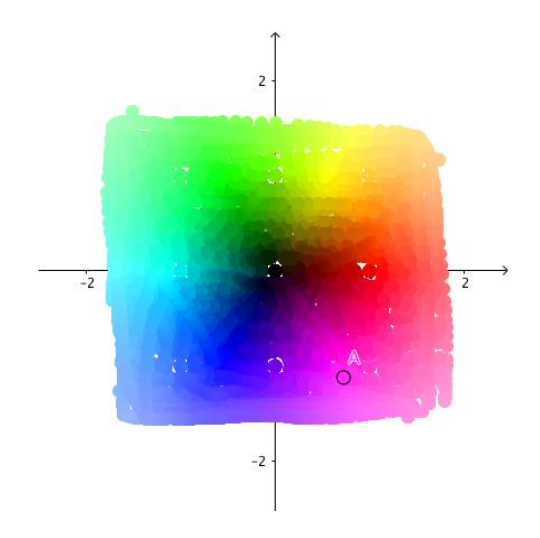

**Figura 4.** El rastro del punto A mostrando la función  $f(z)=z$ .

Por supuesto, colorear todo el plano con un solo punto puede ser muy tedioso, así que necesitaremos crear más puntos para facilitarnos el trabajo. Para este propósito usaremos la hoja de cálculo integrada en GeoGebra y como base la construcción anterior para colorear un solo punto, es decir, comenzaremos definiendo un punto complejo  $A = 1 + i$  y usaremos las funciones  $H(x,y)$ ,  $S(x,y)$ ,  $L(x,y)$  descritas anteriormente.

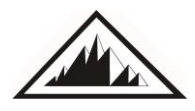

**1.** Abrimos la Hoja de Cálculo de GeoGebra y definimos las siguientes entradas:

 $A1 = 1$  $A2 = A1 + 1$  $B1 = x(A) + i * (y(A) + A1/100)$  $C1 = 1/B1$  $D1 = H(x(C1), y(C1))$  $E1 = S(x(C1), y(C1))$  $F1 = L(x(C1), y(C1))$ 

Donde ί es la constante imaginaria predefinida en GeoGebra. En este caso graficaremos la función  $f(z)=1/z$ , la cual se define por medio de la expresión C1 = 1/B1.

La siguiente imagen muestra los valores de cada entrada para **A**=1+ί:

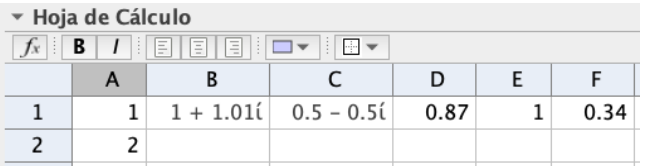

**2.** Seleccionamos la casilla A2 y arrastramos hacia abajo resaltado hasta la casilla A100para crear una sucesión de números enteros del 1 al 100 en la columna A. La imagen siguiente muestra hasta la casilla A10.

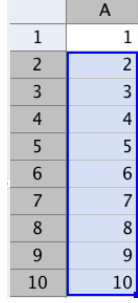

**3.** De igual forma, seleccionamos y arrastramos simultáneamente hasta el reglón 100 las casillas B1, C1, D1, E1 y F1 para crear las columnas B, C, D E y F.

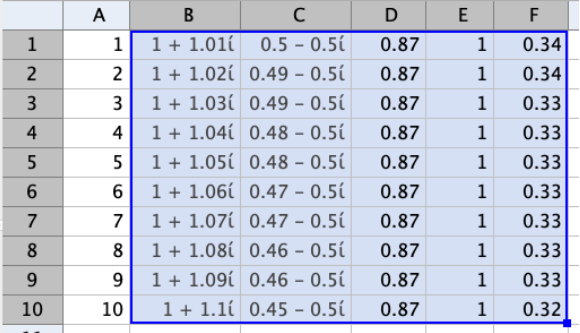

**Observación:** Para evitar distracciones, podemos ocultar los puntos de la columna C y las etiquetas de los puntos de la columna B.

**4.** Para implementar el esquema de coloración HSL, seleccionamos la entrada B1 y con el botón derecho accedemos a la ventana de **Propiedades** en la pestaña de **Avanzado**.

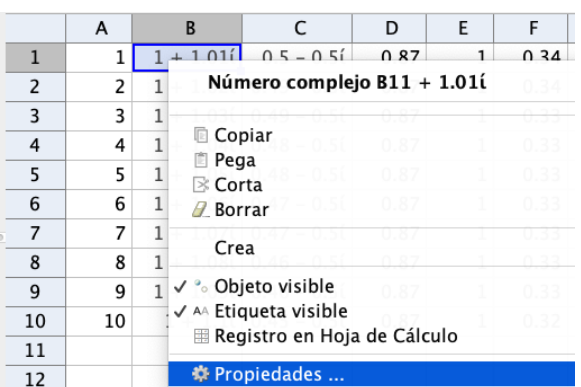

Elegimos el esquema HSL e introducimos los siguientes valores:

Matiz: D1, Saturación: E1, Luminosidad: F1.

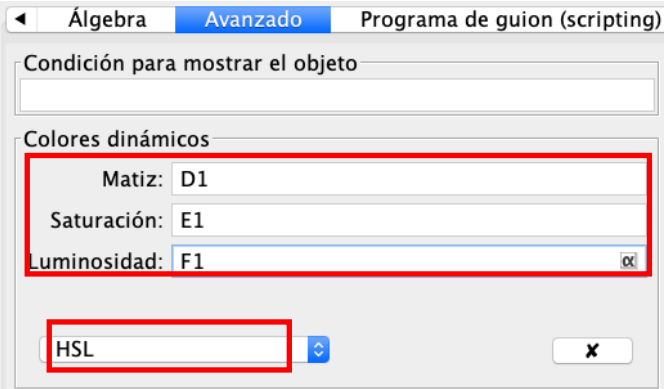

**5.** Para aplicar los cambios a toda la columna B, debemos seleccionar y arrastrar hacia abajo hasta B100. La imagen siguiente muestra hasta B10.

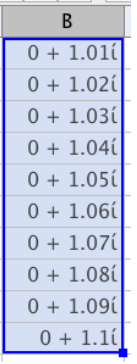

**6.** Finalmente activamos el rastro de cada punto definido en la columna B. Para ello seleccionamos toda la columna B y abrimos la ventana de **Propiedades** en la pestaña **Básico** para activar la casilla **Mostrar el Rastro**.

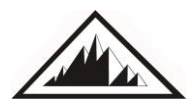

**Representación de funciones complejas con GeoGebra usando el método de dominio coloreado** J. C. Ponce Campuzano

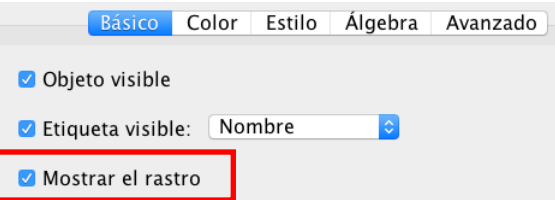

**Observación:** Para mejorar la resolución de la imagen dibujada por el rastro, es recomendable cambiar el tamaño de los puntos de la columna B al valor 1, en la pestaña **Estilo**.

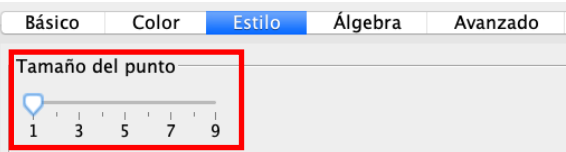

La construcción anterior permite crear un conjunto de puntos complejos (columna B) dependientes del punto **A**, los cuales definen una especie de escáner. Si movemos lentamente el punto **A** podemos observar que la traza dibuja la función compleja  $f(z)=1/z$  (esto es, C1=1/B1), como se muestra en la Figura 5.

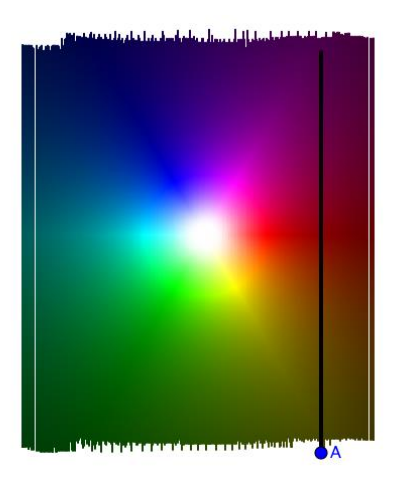

**Figura 5.** Traza del escáner para la función  $f(z) = 1/z$ .

Una vez implementado el método de dominio coloreado en GeoGebra podemos explorar una gran variedad de funciones complejas como por ejemplo  $f(z)=z+1/z$  o  $f(z)=z^{\delta}+1$ . Para estos casos, debemos definir apropiadamente el valor de C1, algunas opciones se muestran en la siguiente tabla.

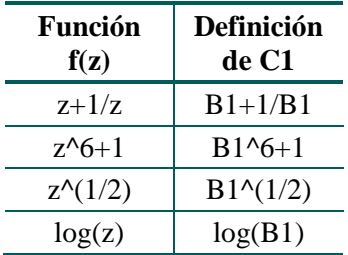

**Tabla 2.** Ejemplos de funciones complejas y la definición de C1.

 $\blacktriangleleft$ 

La Figura6podemos apreciar la gráfica de las funciones*f*(*z*)=*z*+1/*z* y*f*(*z*)=*z <sup>6</sup>+1*, las cuales fueron creadas usando 1200 puntos.

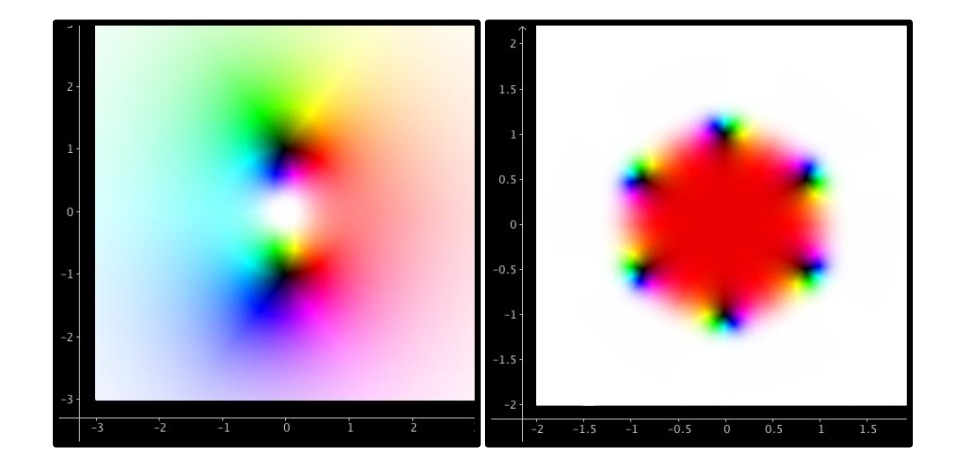

**Figura 6.** Las funciones  $f(z) = z + 1/z$  (izquierda)  $y f(z) = z^6 + 1$  (derecha).

El esquema HSL funciona bastante bien y resulta de gran utilidad en la mayoría de los casos, pero tiene algunas limitaciones debido a que algunas veces es difícil identificar con precisión los ceros o polos como se muestra en la Figura 7. Sin conocer la expresión que define la función *f* y observando solamente la imagen, resulta muy complicado precisar donde se encuentra el cero de la función, dado que este se encuentra oculto por toda una región oscura a la derecha de la imagen.

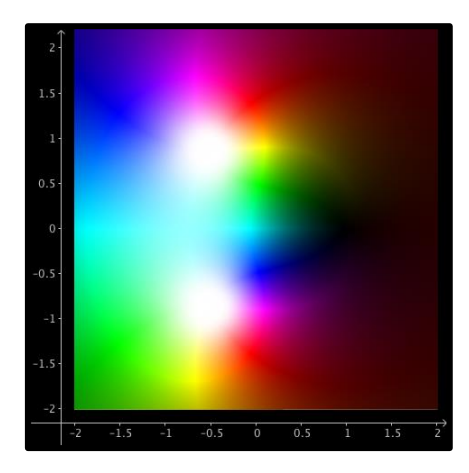

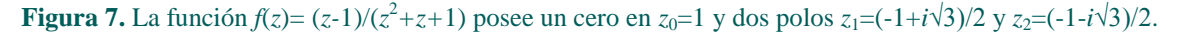

#### **2.2. Dominio coloreado mejorado: Esquema HSV**

Una manera de mejorar la representación de funciones complejas usando el método de dominio coloreado es ajustando las funciones que definen el matiz, la saturación y la luminosidad. Por supuesto, también se puede elegir el esquema de coloración HSV (del inglés Hue, Saturation, Value – Matiz, Saturación, Valor), también llamado HSB (Hue, Saturation, Brightness – Matiz, Saturación, Brillo). La elección del esquema HSL o HSV depende de las preferencias personales. En esta sección, y en adelante, usaremos el esquema HSV para representar funciones complejas en el plano.

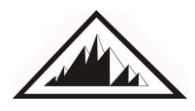

**Retrato de fase:** ¿Qué sucede si quitamos el módulo|*f*(*z*)| y consideramos únicamente el color del argumento? La imagen que obtenemos, la cual llamaremos *retrato de fase*, es la que se muestra en la Figura 8 para la función  $f(z)=(z-1)/(z^2+z+1)$ .

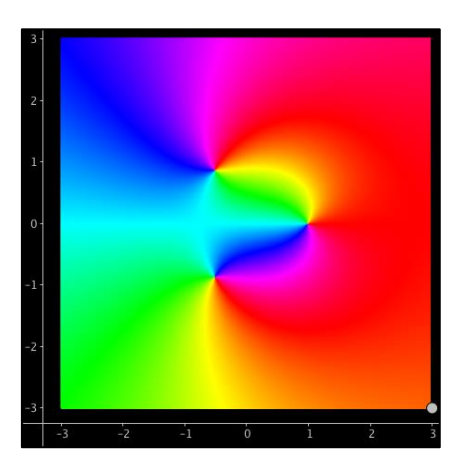

**Figura 8.** Retrato de fase para la función  $f(z) = (z-1)/(z^2+z+1)$ .

En esta imagen podemos observar fácilmente el cero y los dos polos. Pero todavía no podemos diferenciarlos entre ellos. Para dar mayor precisión al retrato de fase podemos agregar el módulo |*f*(*z*)| pero definido usando una escala logarítmica (logaritmo en base 1.5) y una función escalonada para crear curvas de nivel de |*f*(*z*)| como se muestra en la Figura 9.

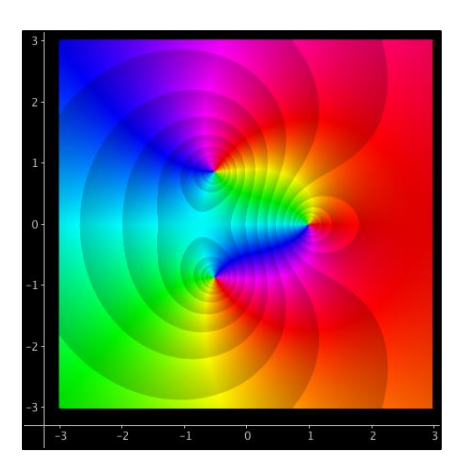

**Figura 9.** Retrato de fase con curvas de nivel del módulo de $f(z) = (z-1)/(z^2 + z + 1)$ .

Con este efecto se puede diferenciar entre el cero y los polos. Para lograr esto utilizamos las funciones para el esquema HSV definidas como:

 $H(x, y) = (\pi - \tan 2(y, -x)) / (2\pi)$ 

 $S(x, y) = 1$ 

 $V(x, y) = log(1.5, sqrt(x^2 + y^2) 5) / 5 - floor(log(1.5, sqrt(x^2 + y^2) 5)) / 5 + 0.8$ 

De manera similar podemos dibujar las curvas de nivel de la fase de *f*, ver Figura 10.

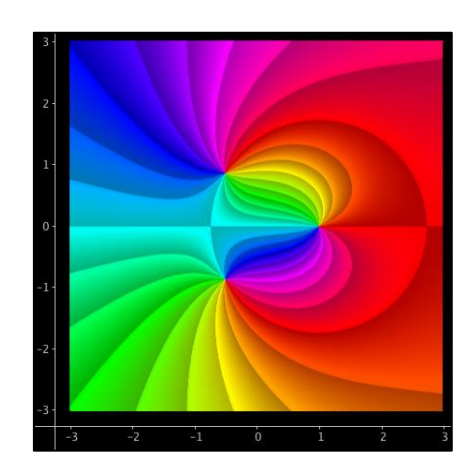

**Figura 10.** Retrato de fase con curvas de nivel de la fase de  $f(z) = (z-1)/(z^2+z+1)$ .

Este efecto se obtiene usando las funciones:

 $H(x, y) = (\pi - \tan 2(y, -x)) / (2\pi)$ 

 $S(x, y) = 1$ 

V(x, y) = 1 / 3 (18(π - atan2(y,-x)) / (2π) - floor(18(π - atan2(y,-x)) / (2π))) + 0.7

Obviamente podemos combinar ambos efectos como se muestra en la Figura 11.

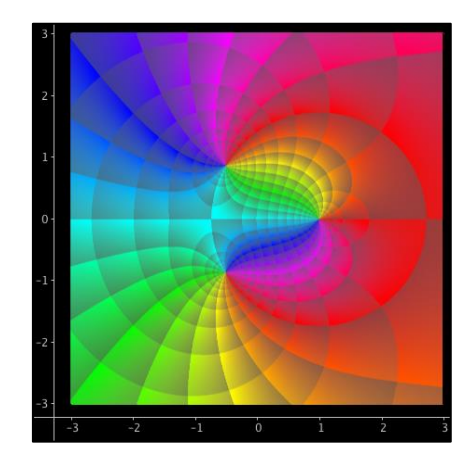

**Figura 11.** Retrato de fase con curvas de nivel del módulo y la fase.

## **3. Sugerencias didácticas del método de dominio coloreado**

El método de dominio de coloreado puede ser muy útil para analizar el comportamiento de funciones complejas. En mi experiencia, utilizo este método en mis clases para que los estudiantes analicen funciones complejas interpretadas como transformaciones y también para visualizar ceros de polinomios complejos, funciones trigonométricas o racionales.

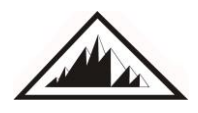

#### **3.1. Estudio de singularidades**

Una gran ventaja del uso del método de dominio coloreado es que los estudiantes tienen la oportunidad de visualizar las singularidades de funciones complejas. Sabemos que las singularidades se pueden clasificar usando series de Laurent. Existen al menos tres casos: singularidad de orden *m*, singularidad removible (o evitable) y singularidad esencial. Las imágenes en la Figura 12 muestran las representaciones de las funciones:

$$
f(z) = \frac{\sinh(z)}{z^4}
$$
, con singularidad de orden 3,

$$
f(z) = \frac{1 - \cos(z)}{z^2}
$$
, con singularidad removable y

 $f(z) = \exp(1/z)$ , con singularidad esencial.

Un análisis cuidadoso puede dar una idea intuitiva del significado de singularidad en cada caso.

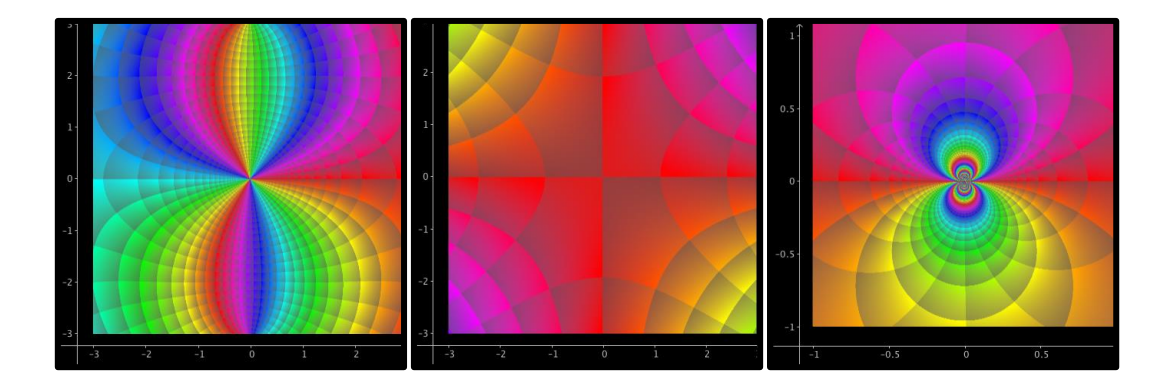

**Figura 12.** Singularidad de orden 3 (izquierda), singularidad removible (centro) y singularidad esencial (derecha).

#### **3.2. Curvas de nivel de las componentes real e imaginaria de una función compleja**

Otra ventaja del método de dominio coloreado es la facilidad para graficar curvas de nivel. Recordemos que la función compleja se puede escribir como  $f(z) = u(x, y) + iv(x, y)$ , donde  $u(x, y)$  $y \nu(x, y)$  es la componente real e imaginaria, respectivamente. Con un ajuste de las funciones que definen el esquema HSV, podemos graficar las curvas de nivel de las funciones  $u(x, y)$  y  $v(x, y)$ como se muestra en las imágenes de la Figura 13.

Si la función  $f(z)$  representa un*campo magnético*, las curvas de nivel de  $u(x, y)$ representan el *potencial eléctrico*, mientras que las curvas de nivel de  $v(x, y)$  representan las *líneas de flujo* del campo magnético (ver imagen izquierda en la Figura 13).

Por otra parte, si la función $f(z)$ representa un *campo de velocidad* de flujo de un fluido sin viscosidad en dos dimensiones (independiente del tiempo), la componente real es llamada *potencial de velocidad* y la imaginaria se denomina *función de flujo*. Las curvas de nivel de $u(x, y)$ representan el *potencial de flujo* y las de  $v(x, y)$ representan las *líneas de flujo* del fluido(ver imagen derecha en la Figura 13).

**A**

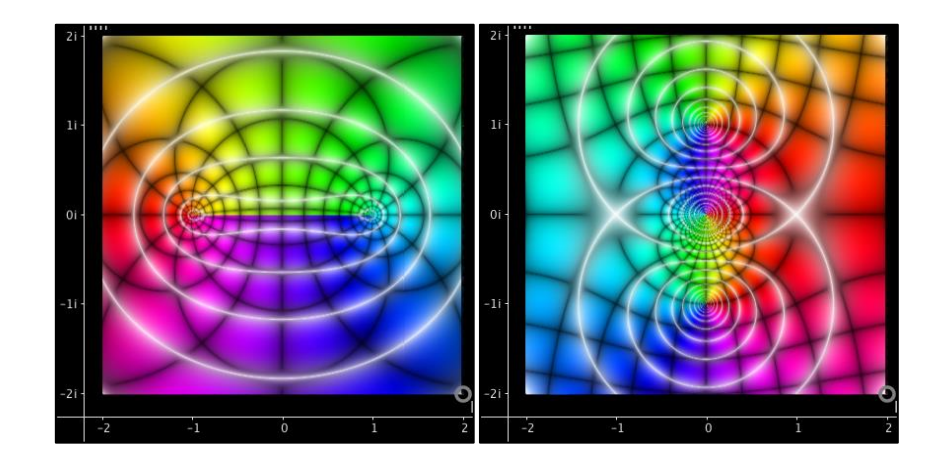

**Figura 13.** Curvas de nivel de la componente real e imaginaria de las funciones  $f(z) = \log((z-1)/(z+1))$ (izquierda)  $y f(z) = z + 1/z$  (derecha).

Observemos que también las imágenes de la Figura 13 se incluyen las curvas de nivel (en blanco) del módulo  $|f(z)|$ . Las tres curvas combinadasse definen con las siguientes funciones:

H(x, y) = (π -atan2(y, -x)) / (2π)

 $S(x, y) =$ sqrt(abs(sen(2 $\pi$ (log(2, sqrt(x^2 + y^2)) - floor(log(2, sqrt(x^2 + y^2)))))))

 $V(x, y) = 0.5 (1 - S(x, y) + sqrt(sqrt(abs(sen(2\pi y)sen(2\pi x)))) + sqrt((1 - S(x, y) - sqrt(sqrt(abs(sen(2\pi x))))$ y)  $\text{sen}(2\pi x))$ )))<sup>2</sup> + 0.01))

#### **4. Comentarios finales**

Sin lugar a dudas el método de dominio coloreado tiene grandes ventajas para estudiar análisis complejo. Es una herramienta muy poderosa para visualizar y analizar funciones, ceros de funciones, singularidades, funciones multivaluadas, curvas de nivel del módulo  $|f(z)|$  y de las componentes real e imaginara y la lista continúa. Incluso se puede utilizar con la finalidad de crear imágenes de arte abstracto como las que se muestran en las Figuras 14 y 15. Estás imágenes están disponibles en línea el blog [Bestiario Topológico](https://bestiariotopologico.blogspot.com/2018/06/representacion-de-funciones-complejas.html) (ver Ponce Campuzano & Maldonado Aguilar 2018)

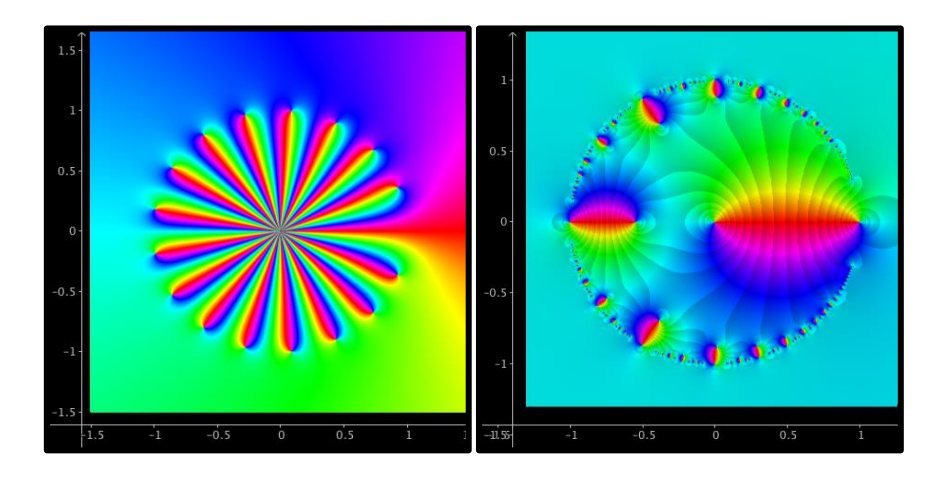

**Figura 14.** Representación de f(z)=((1/z)<sup>18</sup>-1/z)/(1/z-1) (izquierda) y f(z)= $\sum_{n=1}^{20} \frac{z^n}{z^n}$  $_{n=1}^{20} \frac{z^n}{1-z^n}$  (derecha).

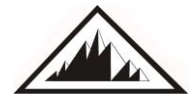

**Positive Canaria** *Isaac Newton*<br> **Vol. 101** *julio de 2019* **| 99 de Profesores de Matemáticas**

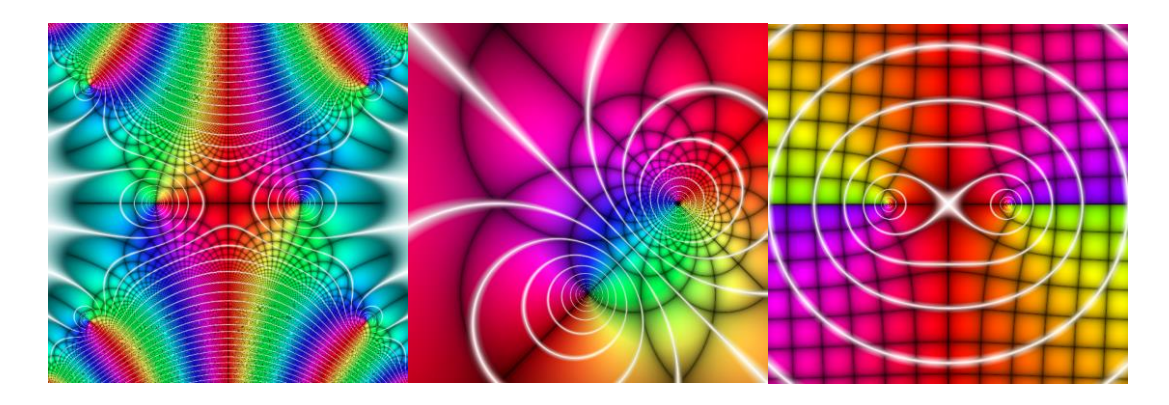

**Figura 15.** Representación de f(z)=exp(1-z<sup>2</sup>)-1 (izquierda), f(z)=(z-i)(z+1) (centro) y f(z)= $\sqrt{(1-z^2)}$  (derecha).

Por supuesto, este método también tiene algunas desventajas. Una desventaja obvia es para aquellos quienes no pueden percibir toda la gama de colores de los esquemas HSL o HSV. Otra desventaja, no tan obvia, es que por ejemplol os retratos fases no son apropiados para visualizar *todas* las funciones complejas debido a que dos funciones diferentes pueden tener el mismo retrato de fase cuando difieren solamente en su módulo. Claro que esta situación se puede subsanar al restringirnos a la clase de funciones *holomorfas* (o *analíticas*), es decir, funciones que se definen sobre un subconjunto abierto U del plano complejo  $\mathbb{C}$ , que además son diferenciables en cada punto de U.

Espero que el método de dominio coloreado y los pasos descritos en este artículo para implementarlo con GeoGebra sean de utilidad para todos aquellos interesados en el estudio del análisis complejo. Existe todavía un gran camino de exploración y descubrimiento matemático, por ejemplo, el lector puede experimentar definiendo otro tipo de funciones para los esquemas de HSL o HSV. Las posibilidades son ilimitadas.

## **Bibliografía**

Ablowitz, M. J. &Fokas, A. S. (2003). *Complex variables: introduction and applications* (2nd ed). Cambridge UniversityPress.

Breda, A. Trocado, A.& Santos, J. (2013). O GeoGebra para além da segunda dimensão. *IndagatioDidactica*, 5(1). Recuperado el 12 de junio de 2018, d[ehttp://revistas.ua.pt/index.php/ID/article/view/2421](http://revistas.ua.pt/index.php/ID/article/view/2421)

Crone, L. (s.f.).*Color graphs of complex* 

*functions*[.http://fs2.american.edu/lcrone/www/ComplexPlot.html](http://fs2.american.edu/lcrone/www/ComplexPlot.html)

Farris, F. (1997). Visualizing complex-valued functions in the plane. Recuperado el 12 de junio de 2018, d[e http://www.maa.org/pubs/amm\\_complements/complex.html](http://www.maa.org/pubs/amm_complements/complex.html)

Farris, F. A. (1998). Review of Visual Complex Analysis. By Tristan Needham. *American Mathematical Monthly***105** (1998), 570–576.

Losada Liste, R. (2014). El color dinámico de GeoGebra. *Gaceta De La Real Sociedad MatematicaEspañola*, 17,*525–547, Madrid.*

Lundmark, H. (2004). Visualizing complex analytic functions using domain coloring. Recuperado el 12 de junio de 2018, d[ehttp://users.mai.liu.se/hanlu09/complex/domain\\_coloring.html](http://users.mai.liu.se/hanlu09/complex/domain_coloring.html)

Needham, T. (1997*). Visual Complex Analysis*. Oxford University Press, Oxford.

Ponce Campuzano, J. C. (2018). Domain coloring for visualizing complex functions. Recuperado el 5 de enero de 2019, d[ehttps://jcponce.github.io/domain-coloring/](https://jcponce.github.io/domain-coloring/)

Marsden, J. E. & Hoffman, M. J. (1987) *Basic Complex Analysis.* (2nd ed.) W. H. Freeman and Co, New York.

**A**

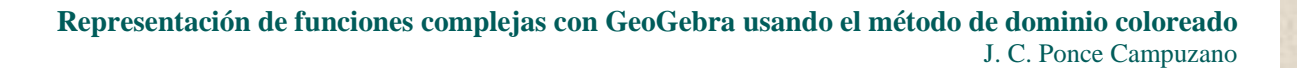

- Ponce Campuzano, J. C. & Maldonado Aguilar, M. A. (12 de junio de 2018). Regresentación de funciones complejas usando el método de dominio coloreado. Recuperado el 5 de enero 2019, d[ehttps://bestiariotopologico.blogspot.com/2018/06/representacion-de-funciones-complejas.html](https://bestiariotopologico.blogspot.com/2018/06/representacion-de-funciones-complejas.html)
- Wegert, E. (2010). Phase diagrams of meromorphic functions *Comput. Methods Funct. Theory* 10, 639-661.
- Wegert, E. (2012). *Visual Complex Functions: An introduction with phase portraits*. New York: Springer Basel.
- Wegert, E. &Semmler, G. (2011). Phase plots of complex functions: a journey in illustration.*NoticesAmer. Math. Soc.* 58, 768-780.
- Wikipedia: DomainColoring.Recuperado el 12 de junio de 2018, d[ehttps://en.wikipedia.org/wiki/Domain\\_coloring](https://en.wikipedia.org/wiki/Domain_coloring)

**Juan Carlos Ponce Campuzano**. The University of Queenslan, Brisbane, Australia, School of Mathematics and Physics. Doctor en Ciencias con especialidad en Educación Matemática, dedicado a la enseñanza de las matemáticas y al desarrollo de visualizaciones e interactivos para el estudio de conceptos matemáticos en diferentes niveles educativos[:https://www.jcponce.com/.](https://www.jcponce.com/) Email: j.ponce@uq.edu.au

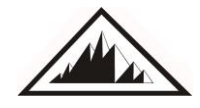